# **ESR-Series. Quick guide**

ESR ( ).

, .

- <span id="page-0-0"></span>. SNAT ., , .
- 2 «Trusted» «Untrusted» . :
- 1. «Untrusted» (WAN). DHCP- IP- . .
	- :

:

- ESR-10/12V: GigabitEthernet 1/0/1;
- ESR-12VF/ESR-14VF: GigabitEthernet 1/0/1; GigabitEthernet 1/0/9;
- ESR-20: GigabitEthernet 1/0/1;
- ESR-21: GigabitEthernet 1/0/1;
- ESR-100/200: GigabitEthernet 1/0/1;
- ESR-1000/1500/3100: GigabitEthernet 1/0/1, TengigabitEthernet 1/0/1-2;
- ESR-1200/1700: GigabitEthernet 1/0/1, TengigabitEthernet 1/0/1, TengigabitEthernet 1/0/2;
- ESR-1511: GigabitEthernet 1/0/1, FortygigabitEthernet 1/0/1-2;

L2-  $Bridge~2.$  (LAN).

- 2. «Trusted» Telnet SSH, ICMP-, DHCP-IP-. «Untrusted».
	- ESR-10: GigabitEthernet 1/0/2-6;
	- ESR-12V(F)/ESR-14VF: GigabitEthernet 1/0/2-8;
	- ESR-20: GigabitEthernet 1/0/2-4;
	- ESR-21: GigabitEthernet 1/0/2-12;
	- ESR-100: GigabitEthernet 1/0/2-4;
	- ESR-200: GigabitEthernet 1/0/2-8;
	- ESR-1000: GigabitEthernet 1/0/2-24;
	- ESR-1200: GigabitEthernet 1/0/2-16, TengigabitEthernet 1/0/3-8;
	- ESR-1500: GigabitEthernet 1/0/2-8, TengigabitEthernet 1/0/3-4;
	- ESR-1511: GigabitEthernet 1/0/2-8, TengigabitEthernet 1/0/1-4;
	- ESR-1700: GigabitEthernet 1/0/2-4, TengigabitEthernet 1/0/3-12;
	- ESR-3100: GigabitEthernet 1/0/2-8, TengigabitEthernet 1/0/3-8.

L<sub>2</sub>- Bridge 1.

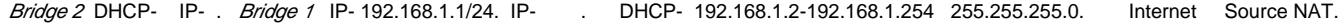

:

 $1 -$ 

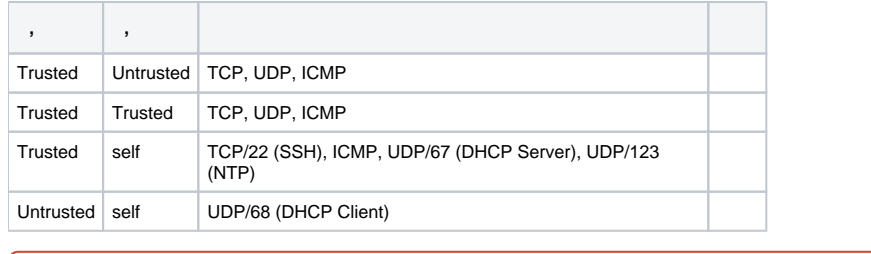

⊕

 **'admin'. .**

# (CLI)

 $\odot$ 

# **Ethernet**

 **. .**

- **1.** (-) , «**Trusted**», , .
- **2.** DHCP- IP- **192.168.1.0/24**.

.

IP- - , , , 192.168.1.1, 192.168.1.0/24.

# RS-232

- **1.** RJ-45/DBF9, , **«Console»** RS-232 .
- **2.** (, HyperTerminal Minicom) . VT100.

RS-232:

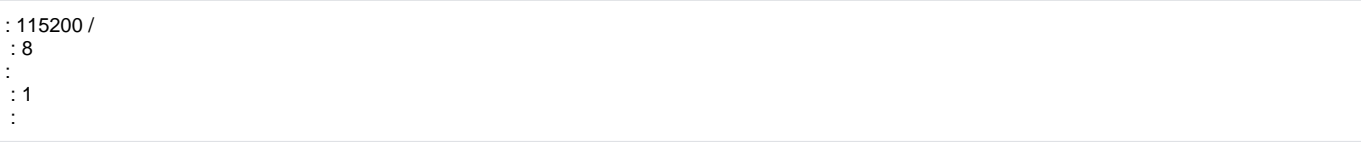

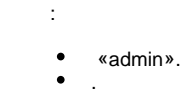

- $\bullet$ (Hostname).
- . .
- .

## «admin»

«admin».

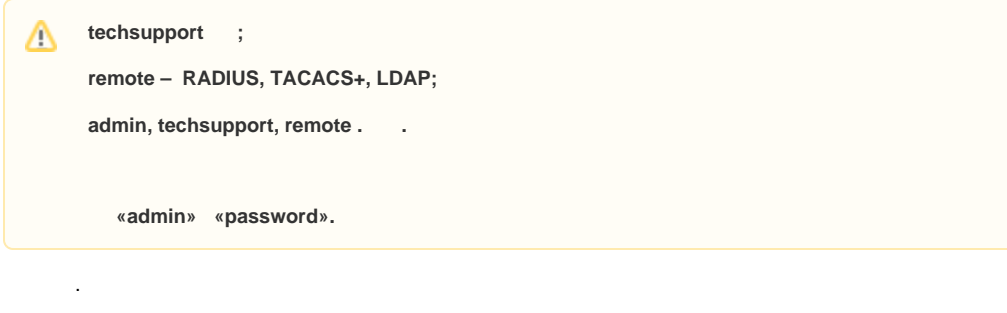

«admin» :

esr# configure  $est(config)$ # username admin esr(config-user)# password <new-password> esr(config-user)# exit

 $: \cdot, \cdot, \cdot, \cdots$  :

esr(config)# username <name>  $\texttt{esr}(\texttt{config-user})\texttt{\#}$  password <password> esr(config-user)# privilege <privilege> esr(config-user)# exit

 $1-9$  $10-14$ , 15, . Δ

#### «fedor» c «12345678» 15 «ivan» «password» 1:

```
esr# configure
esr(config)# username fedor
esr(config-user)# password 12345678
esr(config-user)# privilege 15
esr(config-user)# exit
esr(config)# username ivan
esr(config-user)# password password
esr(config-user)# privilege 1
esr(config-user)# exit
```
#### $1-9$  $10-14$ , 15, . Δ

#### «fedor» c «12345678» 15 «ivan» «password» 1:

```
esr# configure
esr(config)# username fedor
esr(config-user)# password 12345678
esr(config-user)# privilege 15
\texttt{esr}(\texttt{config-user})\texttt{\# exit}esr(config)# username ivan
esr(config-user)# password password
esr(config-user)# privilege 1
esr(config-user)# exit
```
 $\ddot{\phantom{a}}$ 

esr# configure esr(config)# hostname <new-name>

, <new-name>.

 $, -IP,$ 

IP- - Gigabit Ethernet 1/0/2.150 VLAN 150.

- :
- $\bullet$  IP- 192.168.16.144;
- $-255.255.255.0;$
- $\bullet$  IP-  $-192.168.16.1$ .

```
esr# configure
esr(config)# interface gigabitethernet 1/0/2.150esr(config-subif)# ip address 192.168.16.144/24
esr(config-subif)# exit
esr(config)# ip route 0.0.0.0/0 192.168.16.1
```
, , , , , , ,

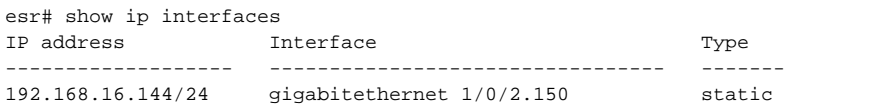

. IP- DHCP, DHCP.

#### , IP- DHCP- **Gigabit Ethernet 1/0/10**:

```
esr# configure
esr(config)# interface gigabitethernet 1/0/10
esr(config-if)# ip address dhcp
esr(config-if)# exit
```
, , , , , ,

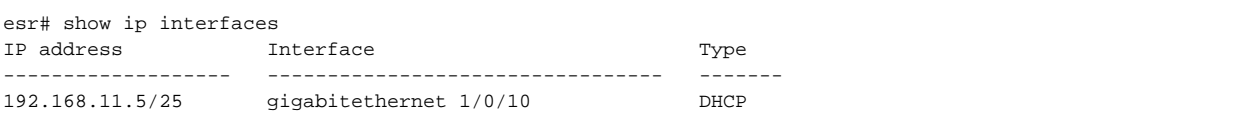

```
Telnet SSH «trusted». , , , firewall.
 :
    • source-zone – , ;
    • self - , \qquad :
esr# configure
esr(config)# security zone-pair <source-zone> self
```

```
esr(config-zone-pair)# rule <number>
esr(config-zone-rule)# action permit
esr(config-zone-rule)# match protocol tcp
esr(config-zone-rule)# match source-address <network object-group>
esr(config-zone-rule)# match destination-address <network object-group>
esr(config-zone-rule)# match destination-port <service object-group>
esr(config-zone-rule)# enable
esr(config-zone-rule)# exit
esr(config-zone-pair)# exit
```
esr# configure esr(config)# object-group network clients  $\text{esr}(\text{config-addr-set})$ # ip address-range 132.16.0.5-132.16.0.10 esr(config-addr-set)# exit esr(config)# object-group network gateway esr(config-addr-set)# ip address-range 40.13.1.22 esr(config-addr-set)# exit esr(config)# object-group service ssh esr(config-port-set)# port-range 22 esr(config-port-set)# exit esr(config)# security zone-pair untrusted self  $est(config-zone-pair)$ # rule 10 esr(config-zone-rule)# action permit esr(config-zone-rule)# match protocol tcp esr(config-zone-rule)# match source-address clients esr(config-zone-rule)# match destination-address gateway esr(config-zone-rule)# match destination-port ssh esr(config-zone-rule)# enable esr(config-zone-rule)# exit esr(config-zone-pair)# exit

esr# commit esr# confirm

 $\ddot{\phantom{a}}$ 

, commit  $, \, , \,$ confirm.

#### confirm, , commit.

 $http://eltex-co.ru$  «trusted». -, , , .

 $\mathcal{A}^{\mathcal{A}}$  , and the contribution of the contribution of  $\mathcal{A}^{\mathcal{A}}$  , and  $\mathcal{A}^{\mathcal{A}}$ 

- shutdown. CLI.
- 
- 
- (NTP). INTENSIONAL CONTRACT CONTRACT CONTRACT CONTRACT CONTRACT CONTRACT CONTRACT CONTRACT CONTRACT CONTRACT CONTRACT CONTRACT CONTRACT CONTRACT CONTRACT CONTRACT CONTRACT CONTRACT CONTRACT CONTRACT CONTRACT CONTRACT CON Firewall CLI.

« Syslog» .

#### SYSLOG CLI.

- $\bullet$ syslog syslog-.
- $\bullet$ syslog- .
- $\bullet$ syslog- .
- $\bullet$ syslog.
- $\bullet$ timestamp msec syslog ESR-1500 ESR-1511.
- $\bullet$
- **tmpsys:syslog** . .  $\bullet$ flash:syslog

**:**

info syslog syslog-. 512 . 3- . syslog.

**:**

#### syslog- :

esr(config)# syslog file tmpsys:syslog/default info

:

```
esr(config)# syslog max-files 3
esr(config)# syslog file-size 512
```
:

esr(config)# syslog host mylog 192.168.1.2 info udp 514

#### syslog:

.

esr(config)# syslog sequence-numbers

#### [AAA](https://docs.eltex-co.ru/pages/viewpage.action?pageId=277053826) CLI.

 $\bullet$ admin.

- $\bullet$  , , .  $\bullet$
- $8<sub>1</sub>$  $\bullet$ , .
- 

**:**

 $\bullet$  $, 1 12.$ 

- $\bullet$ 16 ,  $-64$  .  $\bullet$  $3, 5, 4, 2. 4.$
- 

**:**

```
 admin:
```
esr(config)# security passwords default-expired

#### 30 12 :

esr(config)# security passwords lifetime 30 esr(config)# security passwords history 12

esr(config)# security passwords min-length 16 esr(config)# security passwords max-length 64

```
esr(config)# security passwords upper-case 3
esr(config)# security passwords lower-case 5
esr(config)# security passwords special-case 2
esr(config)# security passwords numeric-count 4
esr(config)# security passwords symbol-types 4
```
# AAA

.

:

#### AAA CLI.

- 
- $\bullet$ .
- $\bullet$  .  $\bullet$ .
- $\bullet$ , . RADIUS/TACACS/LDAP .
- $\bullet$ **admin** 1.
- $\bullet$  . AAA.  $\bullet$
- admin .
- **no username admin admin**, . , **admin** .
- **no password admin admin**, . **admin** 'password'.
- ! admin 15 ENABLE-.

### **:**

AAA:

- SSH RADIUS.  $\bullet$
- RADIUS, RADIUS- .
- ENABLE- RADIUS, RADIUS- ENABLE-.
- admin .  $\bullet$
- .
- $\bullet$  .  $\bullet$
- .

**:**

#### **local-operator** 8:

```
esr(config)# username local-operator
esr(config-user)# password Pa$$w0rd1
esr(config-user)# privilege 8 
esr(config-user)# exit
```
### ENABLE-:

esr(config)# enable password \$6e5c4r3e2t!

#### admin:

esr(config)# username admin esr(config-user)# privilege 1 esr(config-user)# exit

#### RADIUS-, 192.168.1.11 192.168.2.12:

```
esr(config)# radius-server host 192.168.1.11
esr(config-radius-server)# key ascii-text encrypted 8CB5107EA7005AFF
esr(config-radius-server)# priority 100 esr(config-radius-server)# exit
esr(config)# radius-server host 192.168.2.12
esr(config-radius-server)# key ascii-text encrypted 8CB5107EA7005AFF
\texttt{esr}(\texttt{config-radius-server})\texttt{\#} priority 150
esr(config-radius-server)# exit
```
esr(config)# aaa authentication login CONSOLE radius local esr(config)# aaa authentication login SSH radius esr(config)# aaa authentication enable default radius enable esr(config)# aaa authentication mode break esr(config)# line console esr(config-line-console)# login authentication CONSOLE esr(config-line-console)# exit esr(config)# line ssh esr(config-line-ssh)# login authentication SSH esr(config-line-ssh)# exit

 $\cdot$ 

 $\texttt{esr}(\texttt{config})\texttt{\#}$  logging userinfo esr(config)# logging aaa esr(config)# syslog cli-commands

#### SSH, Telnet CLI.

- $\bullet$ Telnet.  $\bullet$
- sha2-256, sha2-512 .  $\bullet$
- $\bullet$ aes256, aes256ctr .
- dh-group-exchange-sha256  $\bullet$
- $IP-$

÷

Telnet. . .

 $\mathbb{E}$ 

Telnet:

esr(config)# no ip telnet server

 $\pm$ 

```
esr(config)# ip ssh server
esr(config)# ip ssh authentication algorithm md5 disable
esr(config)# ip ssh authentication algorithm md5-96 disable
esr(config)# ip ssh authentication algorithm ripemd160 disable
esr(config)# ip ssh authentication algorithm sha1 disable
esr(config)# ip ssh authentication algorithm sha1-96 disable
esr(config)# ip ssh encryption algorithm aes128 disable
esr(config)# ip ssh encryption algorithm aes128ctr disable
esr(config)# ip ssh encryption algorithm aes192 disable
esr(config)# ip ssh encryption algorithm aes192ctr disable
esr(config)# ip ssh encryption algorithm arcfour disable
esr(config)# ip ssh encryption algorithm arcfour128 disable
esr(config)# ip ssh encryption algorithm arcfour256 disable
esr(config)# ip ssh encryption algorithm blowfish disable
esr(config)# ip ssh encryption algorithm cast128 disable
esr(config)# ip ssh key-exchange algorithm dh-group-exchange-sha1 disable
esr(config)# ip ssh key-exchange algorithm dh-group1-sha1 disable
esr(config)# ip ssh key-exchange algorithm dh-group14-sha1 disable
esr(config)# ip ssh key-exchange algorithm ecdh-sha2-nistp256 disable
esr(config)# ip ssh key-exchange algorithm ecdh-sha2-nistp384 disable
esr(config)# ip ssh key-exchange algorithm ecdh-sha2-nistp521 disable
```
CLI.

.

- IP spoofing.
- $\bullet$ TCP- .
- TCP- SYN  $\bullet$
- ICMP-.
- ICMP- .
- IP-.
- .

**:**

.

**:**

#### ip spoofing :

esr(config)# ip firewall screen spy-blocking spoofing esr(config)# logging firewall screen spy-blocking spoofing

#### TCP- :

esr(config)# ip firewall screen spy-blocking syn-fin esr(config)# logging firewall screen spy-blocking syn-fin esr(config)# ip firewall screen spy-blocking fin-no-ack esr(config)# logging firewall screen spy-blocking fin-no-ack esr(config)# ip firewall screen spy-blocking tcp-no-flag esr(config)# logging firewall screen spy-blocking tcp-no-flag esr(config)# ip firewall screen spy-blocking tcp-all-flags esr(config)# logging firewall screen spy-blocking tcp-all-flags

ICMP- :

esr(config)# ip firewall screen suspicious-packets icmp-fragment esr(config)# logging firewall screen suspicious-packets icmp-fragment

#### ICMP- :

esr(config)# ip firewall screen suspicious-packets large-icmp esr(config)# logging firewall screen suspicious-packets large-icmp

#### IP- :

esr(config)# ip firewall screen suspicious-packets unknown-protocols esr(config)# logging firewall screen suspicious-packets unknown-protocols